### การจัดการฐานข้อมูลกลาง

กรณีบุคคล/นิติบุคคล

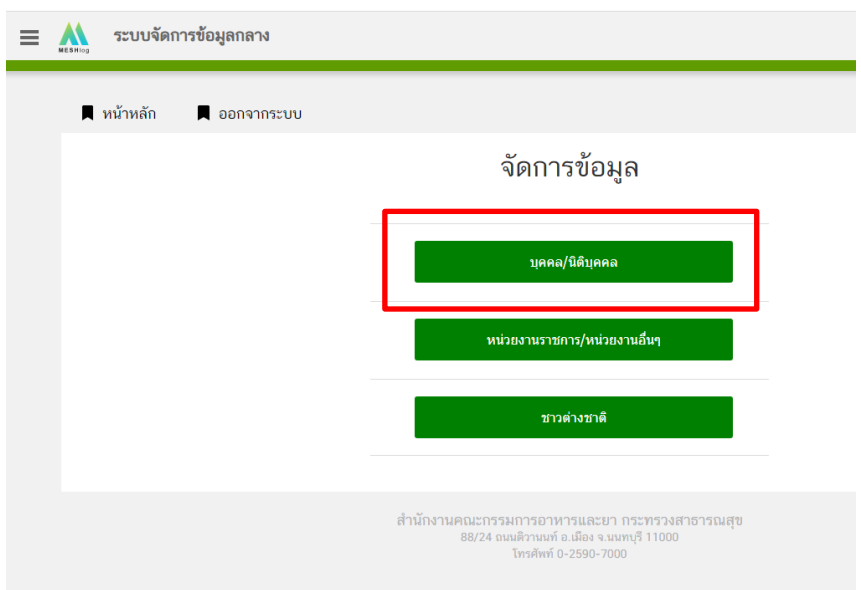

### ให้ใส่เลข 13 หลัก

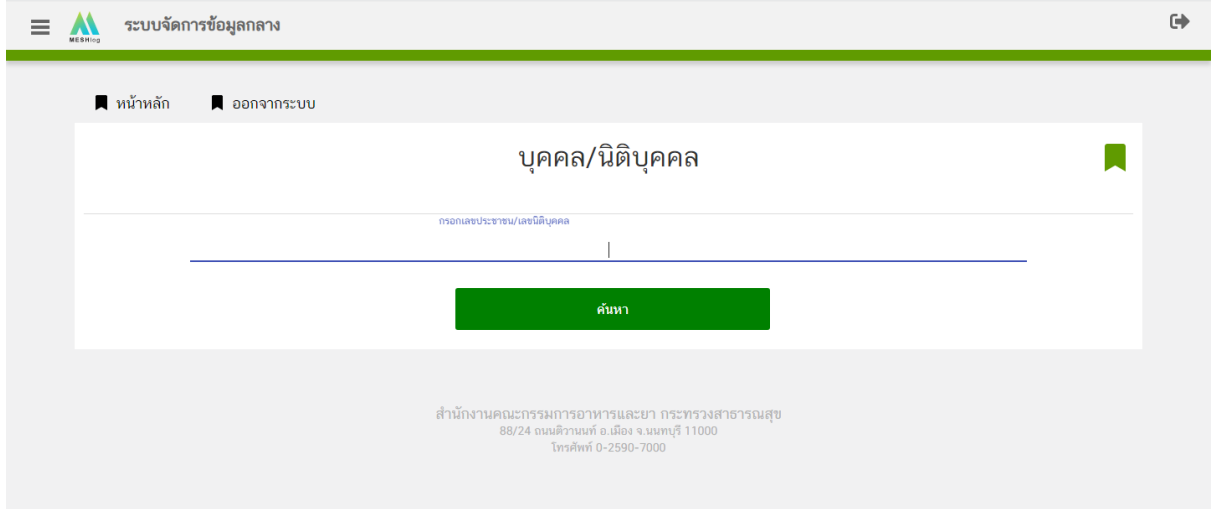

ตรวจสอบความถูกต้อง คำนำหน้า ชื่อ+นามสกุล ที่อยู่ ถ้าไม่ถูกต้อง สามารถอัพเดทข้อมูลจากกรมการปกครองได้

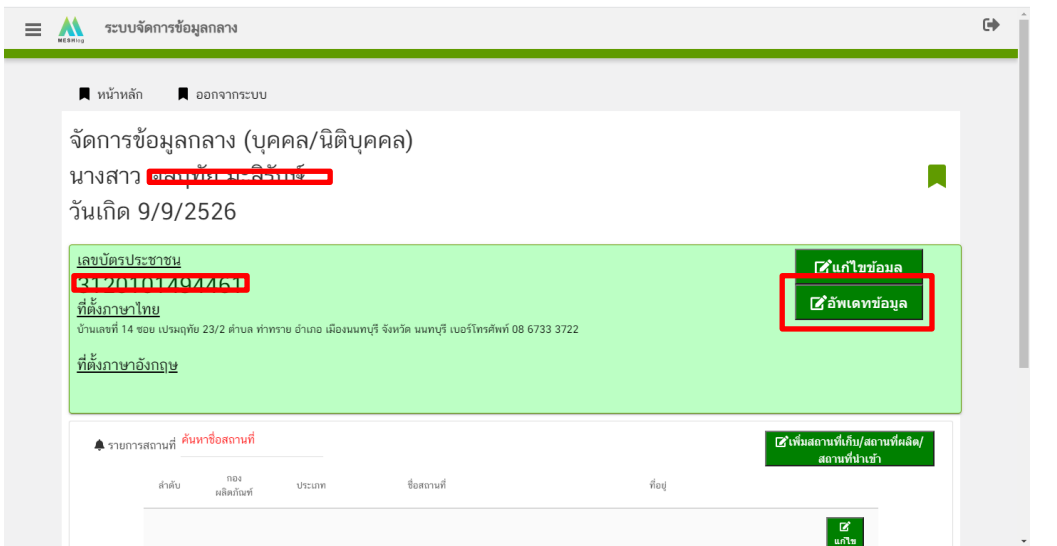

# กรณีเป็นวิสาหกิจชุมชน

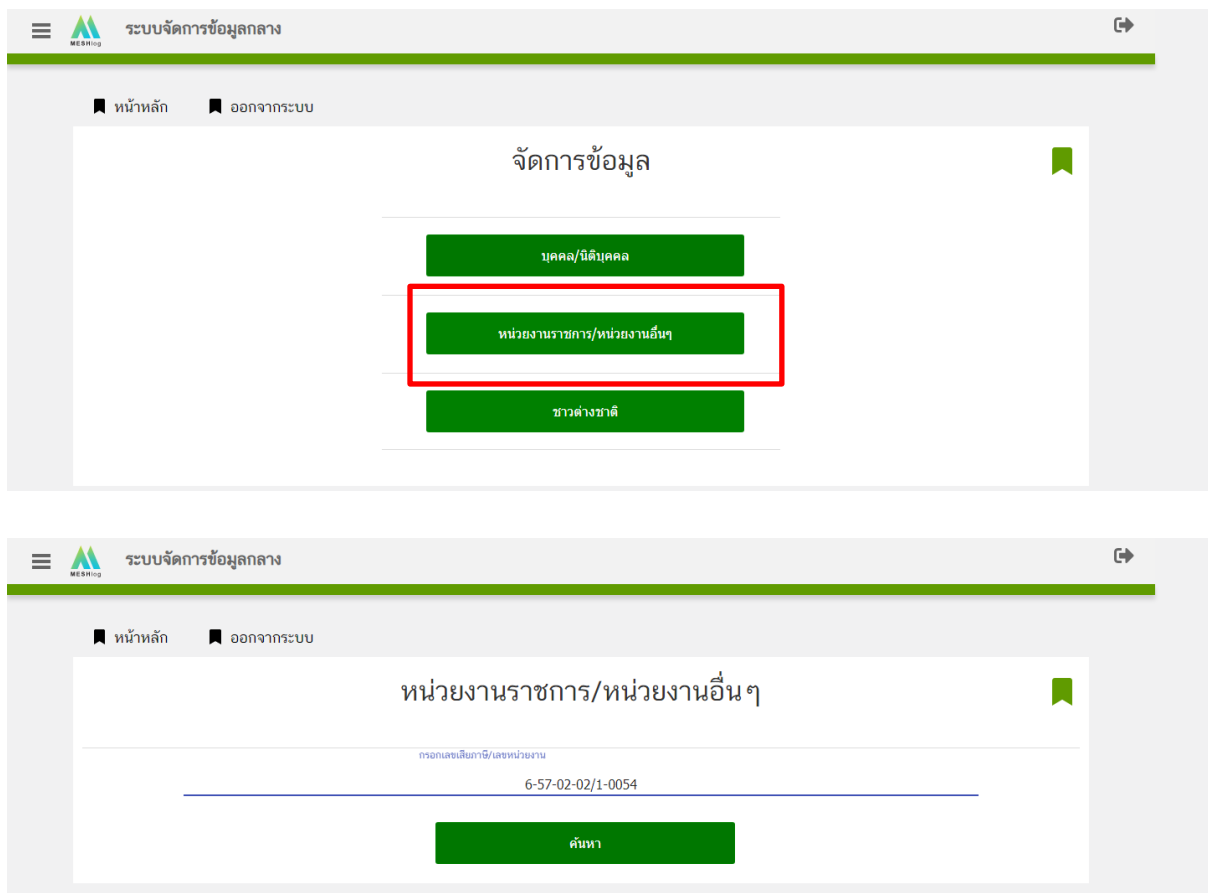

# กรอกข้อมูลให้ครบถ้วนแล้วกดบันทึก

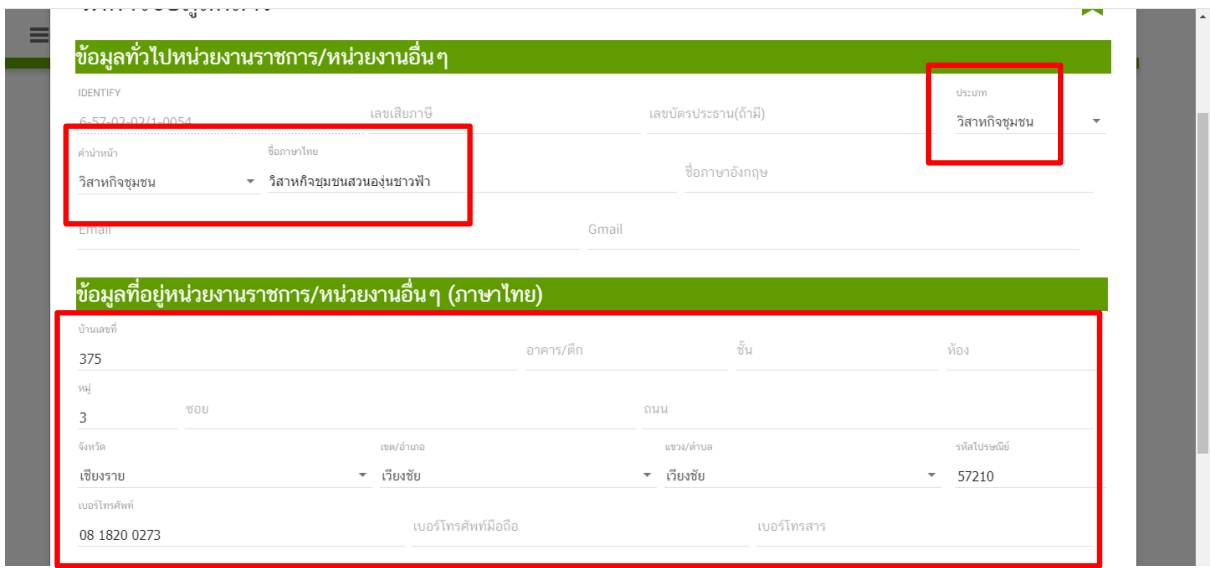

#### <u>การกำหนดสิทธิ</u>

1.ใส่เลขบัตรประชาชนคนใช้ระบบ

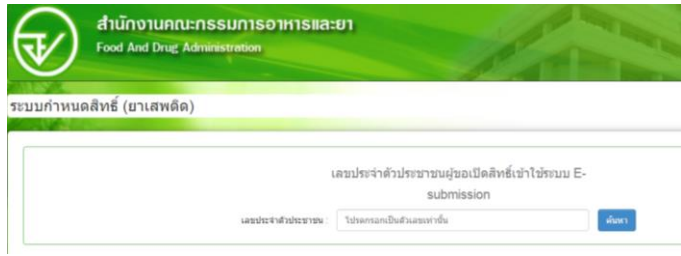

#### 2.เปิ ดสิทธิให้ผู้ประกอบการ

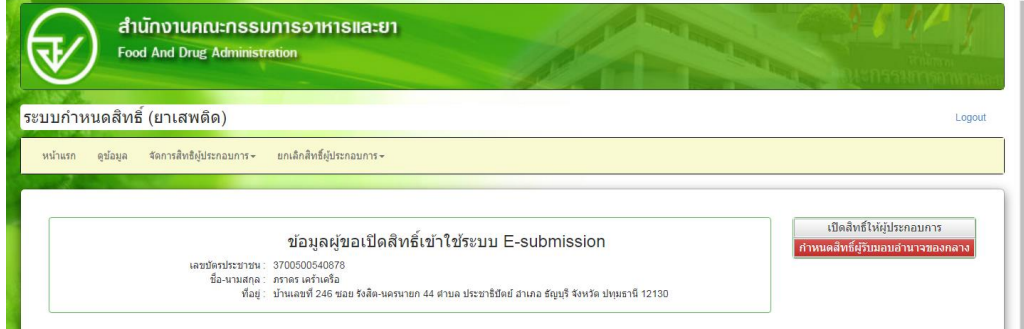

### 3.กรอกเลขผู้รับอนุญาต กรณี

- 3.1 บุคคลธรรมดา ใส่เลขบัตรประชาชน
- 3.1 นิติบุคคล กรอก เลข 13 หลักในหนังสือจดทะเบียน
- 3.2 เลขวิสาหกิจชุมชน/เลขมูลนิธิ

(ตามขอ้มูลที่เพิ่มในฐานข้อมูลกลาง) +กรอกวันหมดอายุ

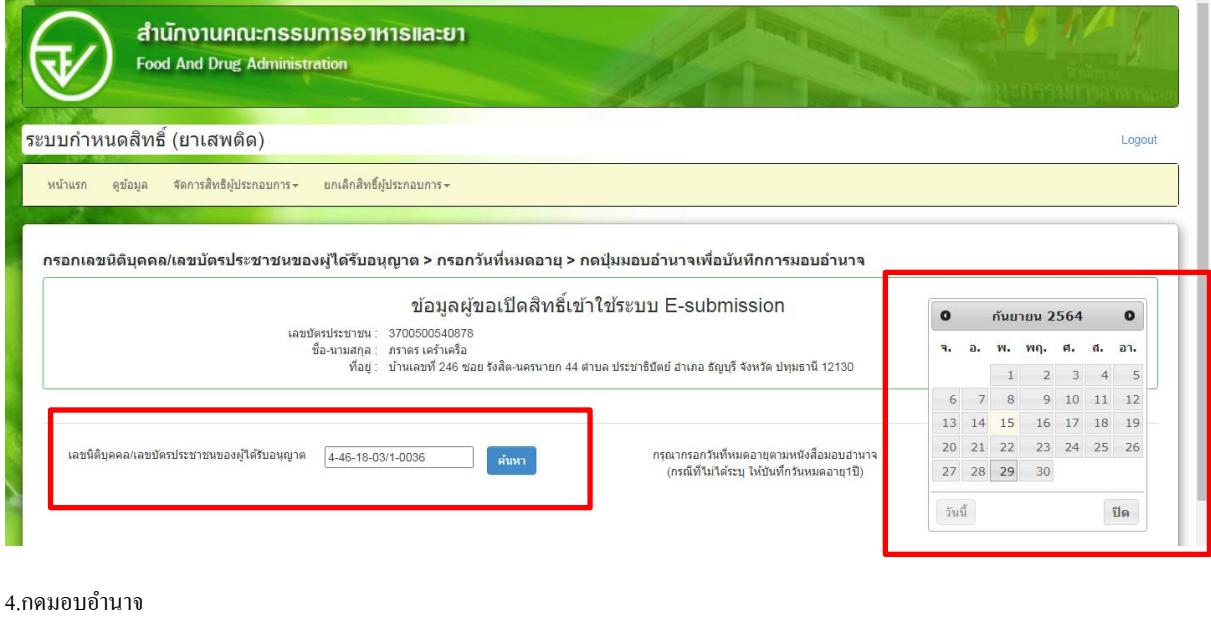

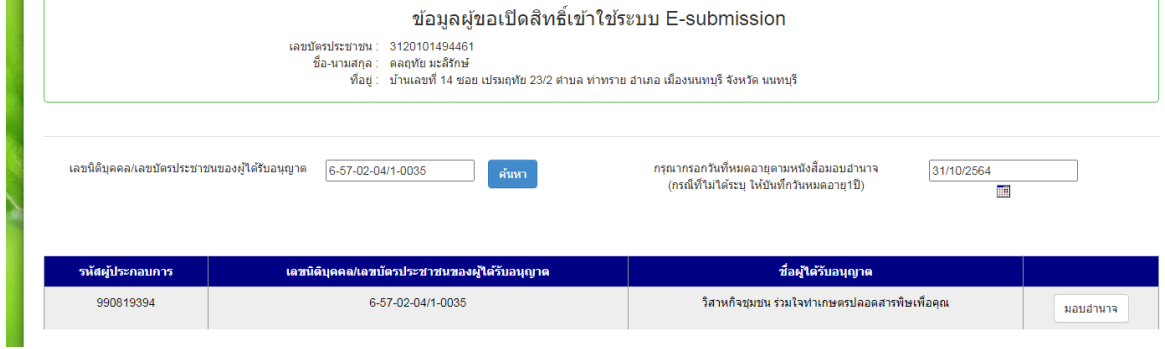

# 5.กรณียื่นใบอนุญาตผ่านระบบ E-sub เลือกระบบวัตถุเสพติด (กรณีสสจ.ให้เลือก วัตถุเสพติด สสจ.) ให้เลือกแค่ มีสิทธิเข้าใช้ระบบ แล้วกดยืนยัน

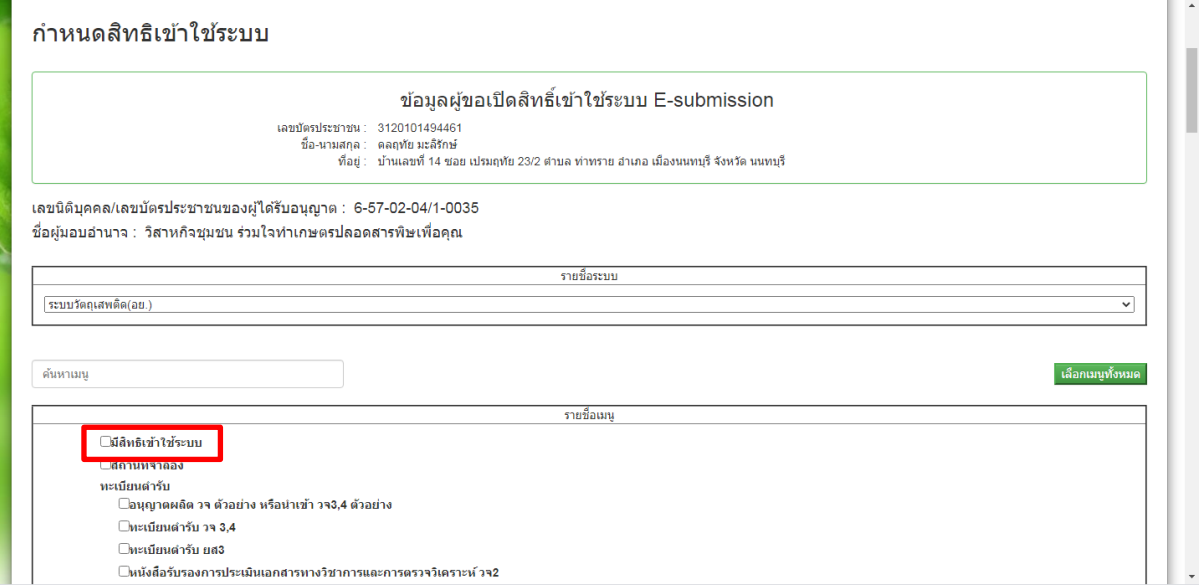